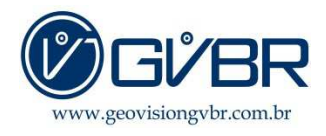

## *Obrigado por adquirir um produto GVBR.*

Siga corretamente as instruções a seguir para a instalação com segurança seu novo equipamento.

Verifique se dentro da caixa do seu retrovisor se encontra os seguintes equipamentos:

- Retrovisor 5.0 Embalado e com selo GVBR
- Câmera auxiliar de ré (2 parafusos e um adesivo emborrachado para fixação da câmera)
- Cabo extensor
- Fonte de alimentação com conector para acendedor de cigarro
- 2 Anilhas
- Cabo USB

## **Procedimento para instalação do retrovisor 5.0**

 $\checkmark$  Conectar a ponta do cabo extensor (ponta com 04 vias) o outro lado do cabo conectar na câmera auxiliar.

**OBS: Atentar- se ao conectar a câmera auxiliar no cabo extensor. Observe que possui uma seta na entrada do cabo extensor e na entrada do cabo da câmera auxiliar. Siga as setas/fendas para o encaixe correto da ligação de ambos os cabos. -Cabo preto e vermelho.** 

 $\checkmark$  O fio preto e vermelho que está próximo ao conector de 04 vias é responsável por repassar a informação ao retrovisor que foi acionada a marcha ré. Assim que a informação do acionamento for repassada para o retrovisor, na tela de LCD do equipamento será apresentada a câmera em tela inteira com a régua de aproximação (pré-configurado).

# **Obs.: caso queira utilizar esse recurso do retrovisor procure um profissional capacitado que deve conectar o fio vermelho no positivo da lâmpada de ré e o fio preto no aterramento do veiculo.**

- $\checkmark$  Cuidado com o manuseio do cabo extensor no ato da instalação, o excesso de força pode danificar o cabo, comprometendo o funcionamento da câmera auxiliar.
- $\checkmark$  Faça a fixação de a câmera auxiliar no local escolhido utilizando o adesivo emborrachado e os parafusos. Conectar a fonte de alimentação um lado no retrovisor e outro lado no acendedor de cigarro.
- $\checkmark$  Com todos os fios conectados, insira o cartão SD de até 32 GB classe 10 na parte superior do equipamento, encaixe até ouvir um click.

**OBS: Para gravar as imagens o retrovisor precisa está com o cartão SD de até 32GB classe 10 inserido, caso não tenha o mesmo, o retrovisor fará com que a tela apareceráà imagem, porem não irá gravar.** 

- $\checkmark$  Leve seu equipamento até aonde se encontra o retrovisor do veiculo, com as anilhas prenda no seu equipamento junto com o retrovisor do mesmo.
- $\checkmark$  Ao acionar a chave do carro, automaticamente seu retrovisor ligará e estará pronto para uso.

# **Equipe GVBR.**

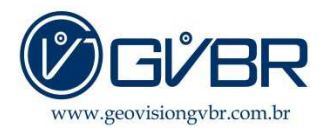

## **Configurando o retrovisor 5.0**

- $\checkmark$  Assim que seu retrovisor estiver ligado, pode observar que a gravação já começa a acontecer, para parar a gravação é necessário apertar o botão OK do retrovisor.
- $\checkmark$  Para acessar as configurações, aperte o botão M do retrovisor, em seguida abrira as configurações por imagem. Para mudar as imagens, clicar novamente no botão M e para selecionar botão OK.
- $\checkmark$  No primeiro ícone selecione com botão OK. Aparecerá a opção vídeo longo, selecione e deixe sempre 5 minutos
- $\checkmark$  Na opção vídeo longo, selecione com o botão OK e escolha a opção 5 minutos, está opção determina o tempo de gravação que o retrovisor irá armazenar.
- $\checkmark$  Opção detecção automática: Apertar o botão OK, caso queira que o equipamento faça a gravação automática quando houver movimentação diante da câmera frontal e da auxiliar.
- $\checkmark$  Opção protetor de Tela: mantém o tempo de 1 minuto. Essa opção determina o tempo em que a tela permanecerá ligada. Caso escolha a opção fechar, ele manterá a tela sempre ligada.
- $\checkmark$  Opção gravação: Nessa opção pode ativar ou desativar quando estiver na tela principal
- $\checkmark$  Controle de estacionamento: Essa opção pode ser ativada caso utilize a câmera auxiliar como câmera de ré.
- $\checkmark$  Lâmpada de luz: ativa o infravermelho do dispositivo
- $\checkmark$  Data: a data e hora já vêm configuradas, caso queira alterar seleciona a data com o botão da setas seleciona o dia, com o botão mode muda para mês e ano e botão OK confirma sua alteração.
- Marca d´agua: deixar ativo, nessa opção que mantem data e horários nos vídeos.
- Formatar cartão: formatação do seu cartão SD.
- Restaurar configuração padrão: Restaurar as configurações que já vem pré-definida de fabrica.
- $\checkmark$  Abaixo terá as opções de brilho, contraste e exposição, você pode personalizar de acordo com suas necessidades.

**Equipe GVBR.** 

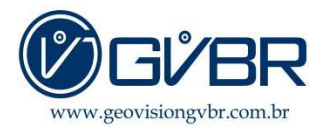

# **IMPORTANTE:**

A garantia dos retrovisores é de 3 meses PARA DEFEITOS DE FABRICAÇÃO. **Não nos responsabilizamos por má instalação ou utilização**, portanto, é aconselhável a contratação de um profissional qualificado para realizar a instalação, com vasto conhecimento em elétrica automotiva. **Não cobrimos danos por**:

- Fiação (cabeamento que acompanha o produto) decapada ou derretida.
- Danos causados pela utilização de fontes que não seja do equipamento.
- Dano físico de qualquer peça.
- Rachaduras, arranhões ou marcas ocasionadas após o recebimento da mercadoria.
- Danos ocasionados pela utilização de cartão micro SD de qualidade inferior a 32GB C10 Original.

**Duvidas? Entre em contato conosco, através dos canais de atendimento: e-mail: contatos@geovisiongvbr.com.br Telefones: 3331-2345 Celular (Whatssapp): 94763-0882** 

**Equipe GVBR.**